### Zadávání pomocí Obrazového přenosu

Jako Laplaceův obraz výstupní veličiny ku Laplaceově obrazu vstupní veličiny při nulových

Definice:

$$
F(s) = \frac{B(s)}{A(s)} = \frac{b_m \cdot s^m + \dots + b_1 \cdot s + b_0}{s^r \cdot (a_n \cdot s^n + \dots + a_1 \cdot s + a_0)}
$$

kde:  $r$  je řád astatismu  $n + r$  je řád soustavy

V Matlabu se pro vypsání Obrazového přenosu používá funkce TF (transfer function). Zadává se pomocí čitatele B(s) a imenovatele A(s). Musí se zadat zvlášť čitatel do určité proměnné, například do B, a to ve tvaru  $B = [b_1, b_{n-1},..., b_1, b_0]$  a zvlášť jmenovatel do jiné proměnné, např. A, a to ve tvaru  $A = [a_n, a_{n-1},..., a_1, a_0]$ Zadání se provádí:

 $SYS = TF(Bs, As)$ 

**Př4:**  $Bs = [1, 2]$ ;  $As = [1, 2, 1];$  $SYS = TF(Bs, As)$ 

Výsledek: Transfer function:

$$
\frac{s+2}{s^2+2s+1}
$$

### Otevřít Matlab

Pozn: V Matlabu se zpravidla používá místo Bs - NUM a místo As - DEN. SYS je námi zvolená proměnná, v Matlabu se využívá SYS jako zkratka SYSTEM. Proto se s ní v různých obměnách setkáme v celém Matlabu a i v souvislosti s jeho funkcemi. Při zápisu je možno používat jak malá tak velká písmena, ale pokud již použijeme pro nějakou proměnnou malé či velké písmo, musíme ho dále využívat tak, jak jsme již začali.

### Převod Obrazového přenosu na Póly, Nuly a Časovou konstantu

Definice:

Polynom ve jmenovateli obrazového přenosu se nazývá charakteristický polynom a jeho kořeny se nazývají  $p\acute{o}l$ y - P systému.

Kořeny v čitateli se nazývají jako nuly - N dynamického systému.

Časová konstanta - K je podíl vyjádřených hodnot b<sub>m</sub>, a<sub>n</sub>

$$
F(s) = \frac{B(s)}{A(s)} = \frac{b_m (s - s_{1b})(s - s_{2b}) \dots (s - s_{mb})}{s^r . a_n (s - s_1)(s - s_2) \dots (s - s_n)} \; ; \qquad K = \frac{b_m}{a_n}
$$

V Matlabu se k vypsání pólů (P), nul (N) a časové konstanty (K) se používá funkce TF2ZP - převod "transfer function to zero-pole".

Zadání se provádí:

$$
[N, P, K] = TF2ZP(Bs, As)
$$

Pokud chceme vypsat pouze nuly, póly nebo zesílení, použijeme funkce: POLE, ZERO, DCGAIN Zadání se provádí:

$$
P = \text{POLE (SYS)}
$$
  

$$
N = \text{ZERO (SYS)}
$$
  

$$
K = \text{DCGAN (SYS)}
$$

**Př5:**  $Bs = [1, 2]$ :  $As = [1, 2, 1];$  $IN. P. K1 = TF2ZP(Bs. As)$ 

Výsledek:  $N =$  $-2$  D . 1  $\mathbf{1}$ 

### **Otevřít Matlab**

Pozn: V Matlabu se zpravidla používá místo proměnné N proměnná Z (Zero)

## Převod Obrazového přenosu na Stavový popis

Stavový popis je definován ve tvaru:

$$
\dot{x} = \frac{dx}{dt} = Ax + Bu
$$

$$
y = Cx + Du
$$

Pro tuto operaci se v Matlabu používá funkce TF2SS "transfer function to state-space". Zadání se provádí:

 $[A,B,C,D] = T F 2SS(B,A)$ 

**Př6:**  $Bs = [1, 2]$ ;  $As = [1, 2, 1];$  $[A,B,C,D] = TF2SS(Bs, As)$  $nebo$ :  $[A,B,C,D] = TF2SS$  ([1, 2], [1, 2, 1]) Výsledek:  $A =$  $-2$  $-1$  $\mathbf{1}$  $\Omega$  $B =$ 1  $\overline{O}$  $C =$  $\mathbf{1}$  $\overline{2}$  $D =$ 

**Otevřít Matlab** 

## Obrazový přenos – identifikace dat

$$
F(s) = \frac{B(s)}{A(s)} = \frac{b_m \cdot s^m + \dots + b_1 \cdot s + b_0}{s^r \cdot (a_n \cdot s^n + \dots + a_1 \cdot s + a_0)}
$$

Pokud máme již zadán obrazový přenos nebo převedeme jiný způsob na obrazový přenos a potřebujeme zjistit, jaké jsou v Obrazovém přenosu zadané hodnoty, můžeme použít funkci TFDATA. Zadání se provádí:

 $[Bs, As] = TFDATA (sys, 'v')$ 

$$
[\mathbf{Bs}, \mathbf{As}] = \mathbf{TFDATA} \; (\mathbf{sys})
$$

Pokud vynecháme 'v', Matlab nám vypíše pouze velikost matice.

 $P\check{r}7$ :  $SYS = TF([1 2],[1 2 1])$ [Bs, As] = TFDATA (SYS, 'v')  $[Bs, As] = TFDATA(SYS)$ 

nebo

Transfer function: Výsledek:  $s + 2$  $\frac{1}{s^2+2s+1}$ 

\n
$$
\text{BS} = \text{O} \quad 1 \quad 2
$$
\n

\n\n $\text{As} = \text{I} \quad 2 \quad 1$ \n

\n\n $\text{BS} = \text{I} \times 3 \quad \text{double} \quad 1$ \n

\n\n $\text{As} = \text{I} \times 3 \quad \text{double} \quad 1$ \n

\n\n $\text{As} = \text{I} \times 3 \quad \text{double} \quad 1$ \n

### **Otevřít Matlab**

 $Pozn$ . Pokud vynecháme 'v', Matlab nám vypíše pouze velikost matice. Můžeme též vypisovat pouze polynom Bs nebo As, potom zadáme pouze to, co chceme zobrazit.

# Zadávání pomocí Pólů, Nul a Časové konstanty

Definice: Polynom ve jmenovateli obrazového přenosu se nazývá charakteristický polynom a jeho kořeny se nazývají *póly - P* systému. Kořeny v čitateli se nazývají jako nuly - N dynamického systému.

 $\check{C}$ asová konstanta - K je podíl vyjádřených hodnot b<sub>m</sub>, a<sub>n</sub>

$$
F(s) = \frac{B(s)}{A(s)} = \frac{b_m (s - s_{1b})(s - s_{2b}) \dots (s - s_{mb})}{s' . a_n (s - s_1)(s - s_2) \dots (s - s_n)} \; ; \qquad K = \frac{b_m}{a_n}
$$

Zadání se provádí:

$$
SYS = ZPK(N, P, K)
$$

**Př8:**  $N = [-2]$ ;  $P = [-1; -1];$  $K = [1]$ ;  $SYS = ZPK(N, P, K)$ 

Výsledek: Zero/pol e/gain:  $\frac{(s+2)}{(s+1)\hat{2}}$ 

#### Otevřít Matlab

V Matlabu se zpravidla používá místo proměnné N proměnná Z (Zero) Pozn:

# Převod Nul, Pólů a Časové konstanty na Stavový popis

Stavový popis je definován ve tvaru:

$$
\dot{x} = \frac{dx}{dt} = Ax + Bu
$$

$$
y = Cx + Du
$$

Pro tuto operaci se v Matlabu používá funkce ZP2SS "Zero-pole to state-space". Zadání se provádí:

$$
[A,B,C,D] = ZP2SS (N, P, K)
$$

**Pi9:** 
$$
N = [-2];
$$

\n $P = [-1; -1];$ 

\n $K = [1];$ 

\n $[A, B, C, D] = \text{ZP2SS} \ (N, P, K)$ 

\n*nebo:*

\n $[A, B, C, D] = \text{ZP2SS} \ ([-2], [-1; -1], [1])$ 

# Převod Nul, Pólů a Časové kosntanty na Obrazový přenos

Obrazový přenos se definuje jako Laplaceův obraz výstupní veličiny ku Laplaceově obrazu vstupní veličiny při nulových počátečních podmínkách zleva.

$$
F(s) = \frac{B(s)}{A(s)} = \frac{b_m \cdot s^m + \dots + b_1 \cdot s + b_0}{s^r \cdot (a_n \cdot s^n + \dots + a_1 \cdot s + a_0)}
$$

 $r$  je řád astatismu kde:  $n + r$  je řád soustavy

Pro tuto operaci se v Matlabu používá funkce ZP2TF, Zero-pole to transfer function". Zadání se provádí:

$$
[NUM, DEN] = ZP2TF (N, P, K)
$$

**Př10:** 
$$
N = [-2]
$$
;

\n $P = [-1; -1]$ ;

\n $K = [1]$ ;

\n $[NUM, DEN] = ZP2TF (N, P, K)$ 

\n*nebo:*

\n $[NUM, DEN] = ZP2TF ([-2], [-1; -1], [1])$ 

#### **Otevřít Matlab**

Pozn: V Matlabu se zpravidla používá místo proměnné N proměnná Z (Zero)

## Zadávání pomocí Stavového popisu

Stavový popis je definován ve tvaru:

$$
\dot{x} = \frac{dx}{dt} = Ax + Bu
$$

$$
y = Cx + Du
$$

Zadání se provádí:

$$
SYS = SS (A, B, C, D)
$$

**Př11:** 
$$
A = [-2, -1; 1, 0];
$$
  
\n $B = [1; 0];$   
\n $C = [1, 2];$   
\n $D = [0];$   
\n $SYS = SS(A, B, C, D)$ 

Výsledek:  $a =$ 

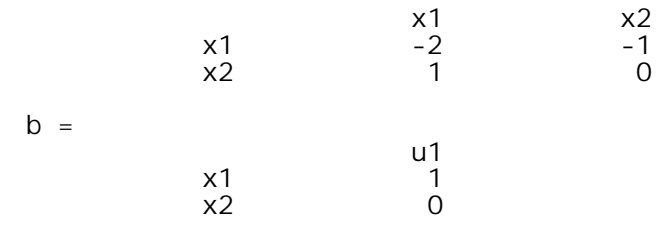

$$
c = \begin{array}{ccc} x1 & x2 \\ y1 & 1 & 2 \end{array}
$$
  
d = \begin{array}{ccc} x1 & x2 \\ y1 & 0 \end{array}

Continuous-time system.

### Otevřít Matlab

# Převod Stavového popisu na Nuly, Póly a Časovou konstantu

Polynom ve jmenovateli obrazového přenosu se nazývá charakteristický polynom a jeho kořeny Definice: se nazývají  $póly - P$  systému. Kořeny v čitateli se nazývají jako *nuly - N* dynamického systému.

 $\check{C}$ asová konstanta - K je podíl vyjádřených hodnot b<sub>m</sub>, a<sub>n</sub>

$$
F(s) = \frac{B(s)}{A(s)} = \frac{b_m (s - s_{1b})(s - s_{2b}) \dots (s - s_{mb})}{s' . a_n (s - s_1)(s - s_2) \dots (s - s_n)}; \qquad K = \frac{b_m}{a_n}
$$

Pro tuto operaci se v Matlabu používá funkce SS2ZP "State-space to Zero-pole". Zadání se provádí:

 $[N, P, K]$  = SS2ZP (A, B, C, D)

**Př12:**  $A = [-2, -1; 1, 0];$  $B = [1; 0];$  $C = [1, 2]$ ;  $D = \frac{1}{2}$ [N, P, K] =  $SS2ZP(A, B, C, D)$ 

### Otevřít Matlab

## Převod Stavového popisu na Obrazový přenos

Obrazový přenos se definuje jako Laplaceův obraz výstupní veličiny ku Laplaceově obrazu vstupní veličiny při nulových počátečních podmínkách zleva.

$$
F(s) = \frac{B(s)}{A(s)} = \frac{b_m \cdot s^m + \dots + b_1 \cdot s + b_0}{s^r \cdot (a_n \cdot s^n + \dots + a_1 \cdot s + a_0)}
$$

kde<sup>-</sup>  $r$  je řád astatismu  $n + r$  je řád soustavy

Pro tuto operaci se v Matlabu používá funkce SS2TF "Zero-pole to transfer function". Zadání se provádí:

$$
[NUM, DEN] = SS2TF (A, B, C, D)
$$

**Př13:**  $A = [-2, -1; 1, 0];$  $B = [1; 0]$ ;  $C = [1, 2]$ ;  $D = \frac{1}{2}$ [NUM, DEN] = SS2TF (A, B, C, D)  $nebo$ : [NUM, DEN] = SS2TF ([-2, -1; 1, 0], [1; 0], [1, 2], [0])

### **Otevřít Matlab**